# **ЭЛЕКТРОННЫЙ КУРС ПО ФИЗИЧЕСКОЙ ГЕОГРАФИИ В СИСТЕМЕ MOODLE**

### **Кольмакова Е.Г., Рымарчук В.В., Тарасенок Е.Н.**

*Белорусский государственный университет, г. Минск, Республика Беларусь, [a\\_kalm@mail.ru](mailto:a_kalm@mail.ru)*

В современном образовании большое внимание уделяется электронному сопровождению процесса обучения. Электронные образовательные ресурсы помогают учащимся более полно усваивать учебный материал, они имеет широкую доступность и популярны среди молодого поколения. В связи с изменением учебный программы возникла необходимость создания нового онлайн курса по физической географии для учащихся 6 классов, что и было выполнено авторами. Электронный курс подготовлен на базе системы Moodle и размещен на национальном образовательном портале http://adu.by. Он содержит глоссарий основных и дополнительных терминов, информационно-справочные материалы, географическая номенклатура по всем темам. Ключевом компонентом электронного курса являются контрольнодиагностические материалы – разноуровневые тестовые задания, предназначенные для проверки и самопроверки знаний учащихся. Все компоненты электронного курса разработаны в соответствии с учебной программой согласно действующего учебного пособия.

*Ключевые слова:* физическая география; электронный курс; тесты; система Moodle.

## **ELECTRONIC COURSE OF PHYSICAL GEOGRAPHY IN MOODLE SYSTEM**

## **Kalmakova A.G., Rymarchuk V.V., Tarasenok A.N.**

*Belarusian State University, Minsk, Republic of Belarus, [a\\_kalm@mail.ru](mailto:a_kalm@mail.ru)*

In modern education significant attention is paid to the electronic support of the learning process. Online courses help students learn the material more fully, they are widely available and popular among young people. In connection with the change in the curriculum, it became necessary to create a new electronic course in physical geography for students in grades 6, which was done by the authors. The electronic course based on the Moodle system. It contains a glossary that allows students to familiarize themselves with the block of terms and concepts necessary for memorizing. Reference materials and a glossary of additional terms contribute to deepening knowledge. For the convenience of students, a geographic nomenclature for all topics has been uploaded to the portal. The key component of the electronic course is the control and diagnostic materials - multilevel test tasks designed to test and self-test students' knowledge. All components of the electronic course are developed in accordance with the curriculum according to the current training manual.

*Key words:* test items; Moodle system; e-course; glossary.

Контроль уровня усвоения содержания образования, достигнутого учащимися, является неотъемлемой составной частью процесса обучения. Усвоение новых знаний, овладение новыми приемами учебной деятельности, выработка умений подлежат систематическому контролю со стороны учителя. Проверку знаний необходимо проводить постоянно, охватывая при этом значительное число учащихся или весь класс в целом [2].

В современной школе получила широкое распространение тестовая форма проверки знаний. Одним из наиболее важных преимуществ тестовых заданий является высокая объективность выставляемых оценок, опирающаяся на точный подсчет числа верных и неверных ответов. Вместе с тем тестовый контроль имеет и недостатки: тест не дает возможность проверить умения учащихся последовательно излагать учебный материал; нельзя проверить речевые умения и способность творчески, креативно мыслить [3].

В современных образовательных учреждениях большое внимание уделяется электронному сопровождению профессиональной деятельности учителя. Все чаще в рамках учебного процесса используются обучающие и тестирующие программы и онлайн сервисы. Их применение в рамках учебного процесса позволяет повысить интерес учащихся к учебному предмету, что положительно сказывается на успеваемости в целом.

Эти программы и онлайн сервисы дают возможность каждому учащемуся (независимо от уровня подготовки) активно участвовать в процессе обучения и осуществлять самоконтроль, что индивидуализирует процесс обучения [1]. Так, в системе Moodle существуют различные форматы курсов: форум, структура (учебные модули без привязки к календарю), календарь (учебные модули с привязкой к календарю). Курс может содержать произвольное количество ресурсов (веб-страницы, книги, ссылки на файлы, каталоги) и произвольное количество интерактивных элементов.

Авторами с опорой на действующую учебную программу по географии и учебное пособие [6] в системе Moodle разработан **электронный курс по физической географии для учащихся 6 классов**, который размещен на национальном образовательном портале Беларуси **http://adu.by** и доступен для учащихся всей страны. Основными элементами курса «География 6 класс» являются: основной и дополнительный глоссарий, географическая номенклатура, информационно-справочные, контрольно-диагностические и дидактические материалы.

*Глоссарий* представляет собой два словаря – основных и дополнительных понятий по всему курсу «Физическая география». Он разработан на основе учебной программы «География» для VI класса. Глоссарий дополнительных понятий представляет собой словарь дополнительных понятий, не предусмотренных учебной программой. Знание

дополнительных понятий позволяет учащемуся изучить учебный предмет на углубленном уровне и расширить кругозор. Глоссарий основных и дополнительных понятий разработан как по всему курсу, так и по каждой отдельной теме. Каждое определение понятия глоссария, как основных, так и дополнительных, сопровождается иллюстрацией для визуализации информации (см. рисунок 1).

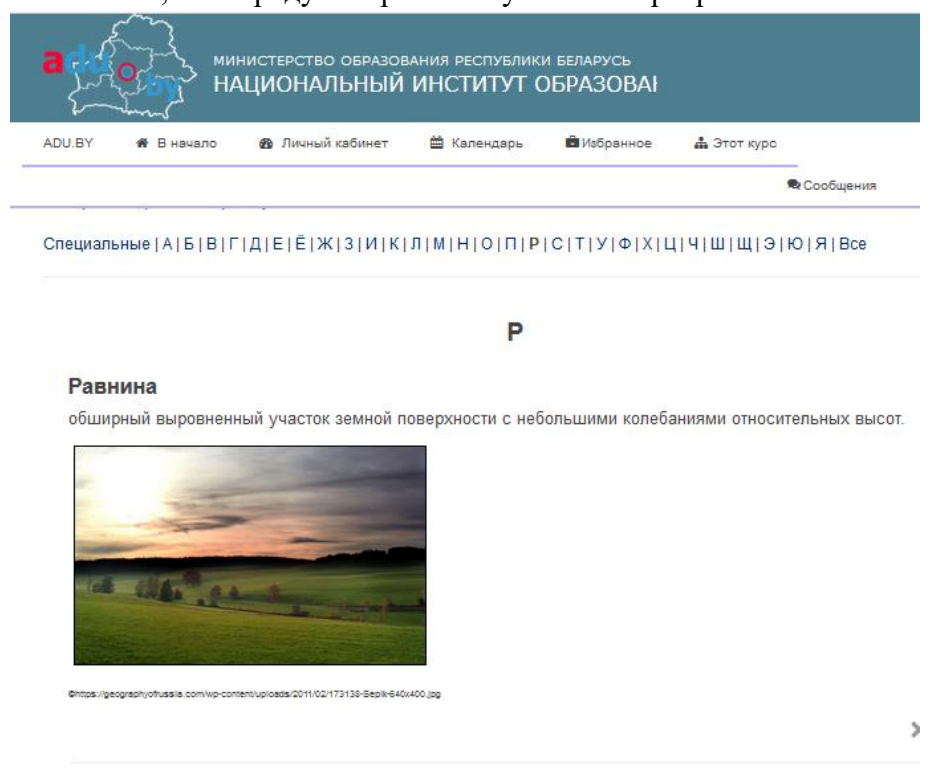

Рис. 1. Пример понятия в глоссарии по физической географии в системе Moodle

К каждой теме в формате глоссария прикрепляется номенклатура. *Географическая номенклатура* представляет собой перечень географических названий, представленных в алфавитном порядке, которые учащиеся должны знать и уметь показывать на карте. В каждой теме свой перечень географических объектов. Учебная программа «География» в VI классе предусматривает изучение географической номенклатуры в двух темах – «Литосфера и рельеф Земли» и «Гидросфера». Все географические объекты номенклатуры находятся в связке с фотографией объекта и картой, на которой указано его положение.

*Информационно-справочные материалы* представляют собой справочные таблицы с дополнительной информацией по определенной теме. Они включают дополнительную информацию по параметрам планеты Земли, географическим рекордам земных оболочек,

материков и океанов. Содержат информацию справочного характера о крупнейших на планете вулканах, водопадах, озерах, реках, горных системах и прочих объектах.

Ключевом компонентом электронного курса являются *контрольно-диагностические материалы* – разноуровневые тестовые задания, предназначенные для проверки и самопроверки знаний учащихся. Вопросы могут быть как в закрытой форме (один или несколько вариантов ответа), так и на соответствие либо предполагают короткий текстовый ответ, а также числовой или вычисляемый. Все вопросы хранятся в базе данных и могут быть впоследствии использованы снова в этом же курсе (или в других). Тестовые задания были разработаны для проверки знаний всех шести тем курса: «План местности», «Глобус и географическая карта», «Литосфера и рельеф Земли», «Атмосфера. Погода и климат», «Гидросфера», «Биосфера». Для тестов предусмотрена возможность оценивания, в том числе по произвольным, созданным учителем, шкалам. Все оценки могут быть просмотрены на странице оценок курса, которая имеет различные настройки по виду отображения [5].

Разработанные авторами тестовые задания в курсе «География 6 класс» соответствуют 5 уровням усвоения учебного материала. Каждый уровень предусматривает 2 задания. За каждое задание учащийся получает определенное количество баллов. Задания 1 уровня оцениваются в 1 балл каждое, 2 уровня – в 2 балла, 3 уровня – в 3 балла, 4 уровня – в 4 балла и 5 – в 5 баллов. В сумме максимальное количество баллов – 30. Данный подход позволяет учителю с помощью норм оценки результатов учебной деятельности учащихся выставить объективную отметку.

В первом уровне приводятся тестовые задания закрытой формы, с одним правильным вариантом ответа (см. рисунок 2). Во втором уровне – тестовые задания закрытой формы с несколькими правильными вариантами ответов (чаще двумя).

Закрытые тестовые задания имеют важное обучающее значение, поэтому широко применяются в учебном процессе. Они дают возможность проверить прочность и систематичность знаний и умений учащихся. Число вариантов ответов не менее трех, иначе вероятность простого угадывания верного ответа оказывается высокой [3].

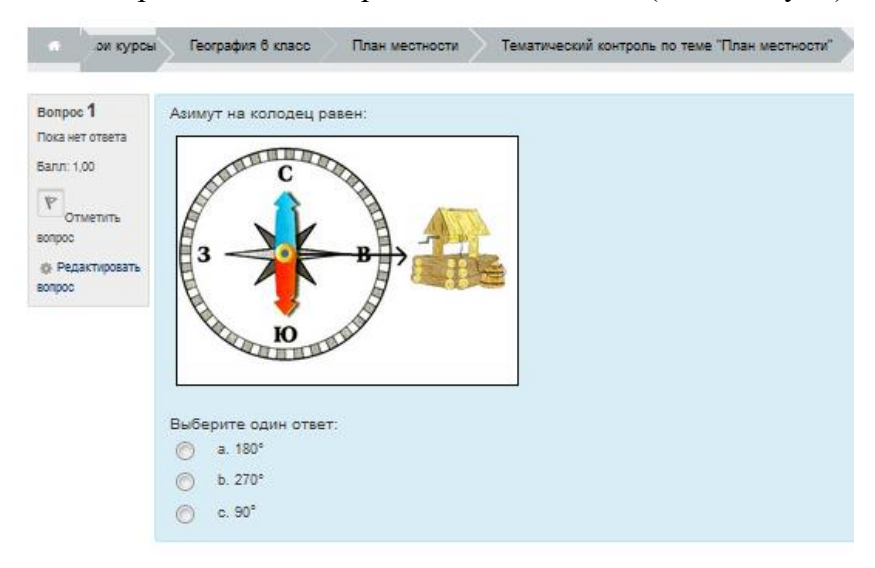

Рис. 2. Пример тестового задания 1 уровня по физической географии в системе Moodle

Тестовые задания в закрытой форме с одним правильным ответом формировались по следующим правилам: в тексте задания не должно быть двусмысленности, неясности формулировок; задание должно иметь простую синтаксическую конструкцию; частота выбора одного и того же иного ответа должна быть одинаковой либо этот номер может быть случайным; основная часть задания освобождается от иррелевантного материала, из числа тестовых заданий исключаются те, которые содержат оценочные суждения; при формулировке дистракторов не рекомендуется использовать выражения, способствующие угадыванию; дистракторы должны быть равно привлекательными для испытуемых, не знающих правильного ответа; ни один из дистракторов не может быть частично правильным, превращающимся при определенных условиях в правильный ответ. Считается, что если тест удовлетворяет 9-10 выше перечисленным рекомендациям, то он рабочий [4].

Задания третьего уровня, предполагают установление соответствия между элементами двух множеств, имеющих название и индексированный набор элементов и задания на анализ действий с объектами изучения (см. рисунок 3). Элементы множеств

предполагается обозначать буквами и цифрами. Число элементов в правом множестве равно числу элементов  $\overline{B}$ левом. Если в задании число элементов в правом множестве больше, чем элементов левом, то это задание, используется для четвертого уровня. Задания этой формы ПОЗВОЛЯЮТ проверить ассоциативные СВЯЗИ знания, ВЫЯВИТЬ  $\overline{M}$ зависимости географических объектов  $\mathbf{u}$ явлений,  $\overline{u}x$ соотношения, а также связи между объектами  $\mathbf{H}$ ИX признаками, между формой и содержанием [3].

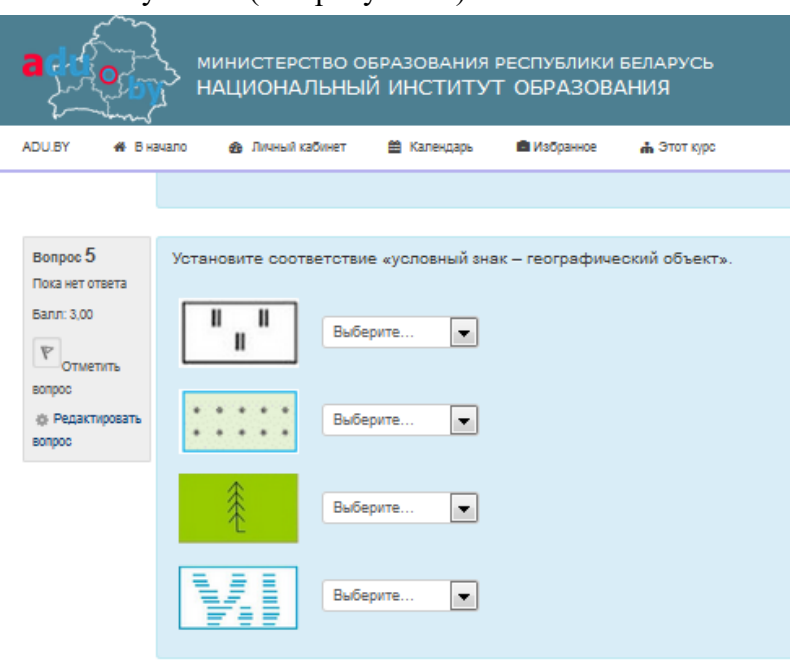

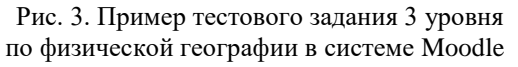

В заданиях четвертого уровня, кроме заданий на соответствие, используются задания типа «Заполните пропуски в предложениях». Для того чтобы создать такое задание в систему Moodle, выбирают связанный по смыслу текст, исключают из него ключевые слова, для проверки знаний по необходимой теме. Для каждого слова необходимо придумать несколько альтернативных неправильных ответов. Учащимся будет показан текст с пропусками вместо слов, и внизу будет представлен список слов, из которых они будут выбирать правильные ответы, перетаскивая их на нужное место. Разработка заданий на дополнения с ограниченным ответом подчиняется следующим правилам: каждое тестовое задание должно быть нацелено только на один правильный ответ, место которого обозначается пропуском; прочерк ставится на месте ключевого элемента, знание которого является наиболее существенным для контролируемого материала; после прочерка при необходимости указываются единицы измерения; текст задания должен иметь простую синтаксическую конструкцию и содержать минимальное количество информации для правильно выполненного залания: в тексте исключаются повторы и двойное отрицание [4].

Заданий этой формы, на первый взгляд, довольно легко составить. Для этого достаточно взять текст учебного пособия и затем изъять некоторые термины и понятия. Но такая форма тестовых зданий, как никакая другая, требует предельно чётких формулировок, однозначно определяющих содержание проверяемого материала [3].

В пятом уровне представлены задания, ориентированные на применение знаний в незнакомой ситуации (см. рисунок 4). В данном электроном курсе они, в основном, представлены достаточно сложными задачами или усложнёнными заданиями, ответ на которые записывается либо в виде числа, слова или словосочетания. В условии к заданиям четко регламентируется форма записи ответов, чтобы не допустить ситуации, когда система не засчитала правильный ответ.

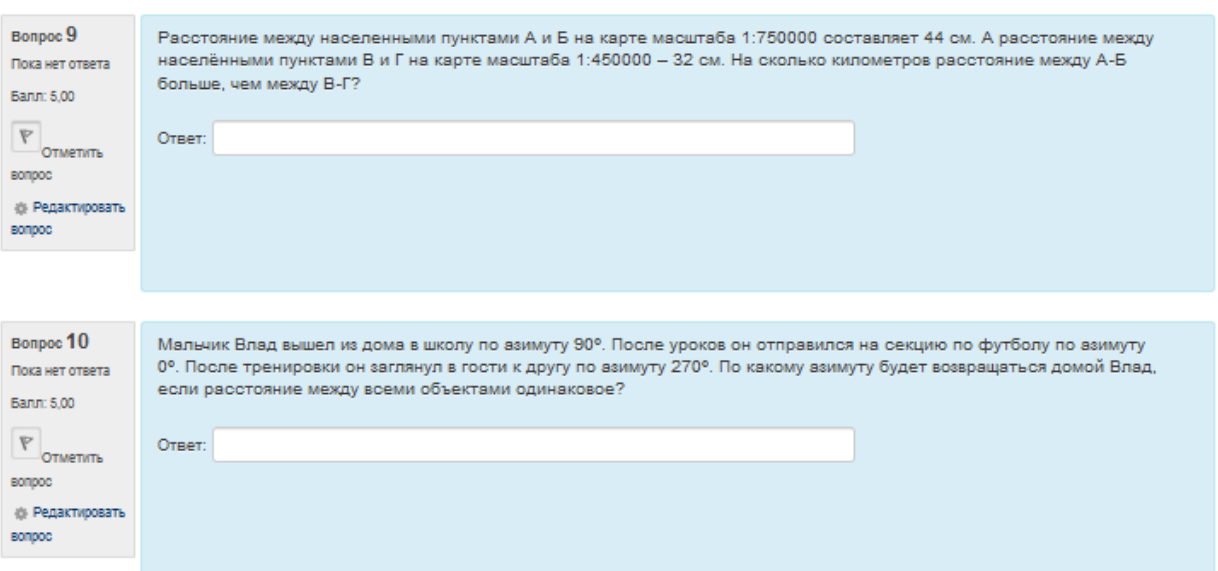

Рис. 4. Пример тестового задания 5 уровня по физической географии в системе Moodle

Данный электронный курс внедрен в учебный процесс и является неотъемлемой частью учебно-методического комплекса по физической географии для учащихся 6 классов, разработанного Кольмаковой Е.Г. с соавторами.

### **Библиографические ссылки**

1. Беспалько, В. П. Образование и обучение с участием компьютеров: Учеб. -метод. пособие. – М.: Изд-во Московского психологосоциального института, 2002. 351 с.

2. Галай, И. П. Методика обучения географии / И. П. Галай. – Минск: Аверсэв, 2006. 157 с.

3. Душина, И. В. Методика и технология обучения географии в школе: пособие для учителей и студентов пед. ун-тов и ин-тов / И.В.Душина, В.Б.Пятунин, А.А.Таможняя. – М.: АСТ, 2004. 206 с.

4. Шарухо, И. Н. Общая методика преподавания географических дисциплин: учеб. пособие для студ. учреждений высш. образования по спец. "География (науч.- пед. деятельность)" / И. Н. Шарухо, М. М. Ермолович, А. Е. Яротов. – Минск: ИВЦ Минфина, 2014. 281 с.<br>5. Платформы для СДО [Электронный ресур

5. Платформы для СДО [Электронный ресурс] / Moodle – Режим доступа: http://easveta.adu.by/index.php – Дата доступа: 10.03.2019.

6.Кольмакова Е. Г. География. Физическая география: учеб. пособие для 6-го кл. учреждений общ. среднего образования с рус. яз. обучения / Е. Г.Кольмакова, В. В. Пикулик; под ред. Кольмаковой Е. Г. – Минск: Народная Асвета, 2016. 190 с.